## UCN A/V Technology

Here's How to Use It

# Setting up Microphones

- Plug in Podium and/or Floor Microphones
- Plug in and turn on Podium Mixer
- Turn on Main Mixer (in Office) with power bar.
- Adjust Levels if Necessary

# Troubleshooting

- Microphones Plugged in?
- Podium Mixer Audio Output Plugged into Wall?
- Both Mixers Powered On?
- Switch on Floor Microphone Turned On?

### Microphones

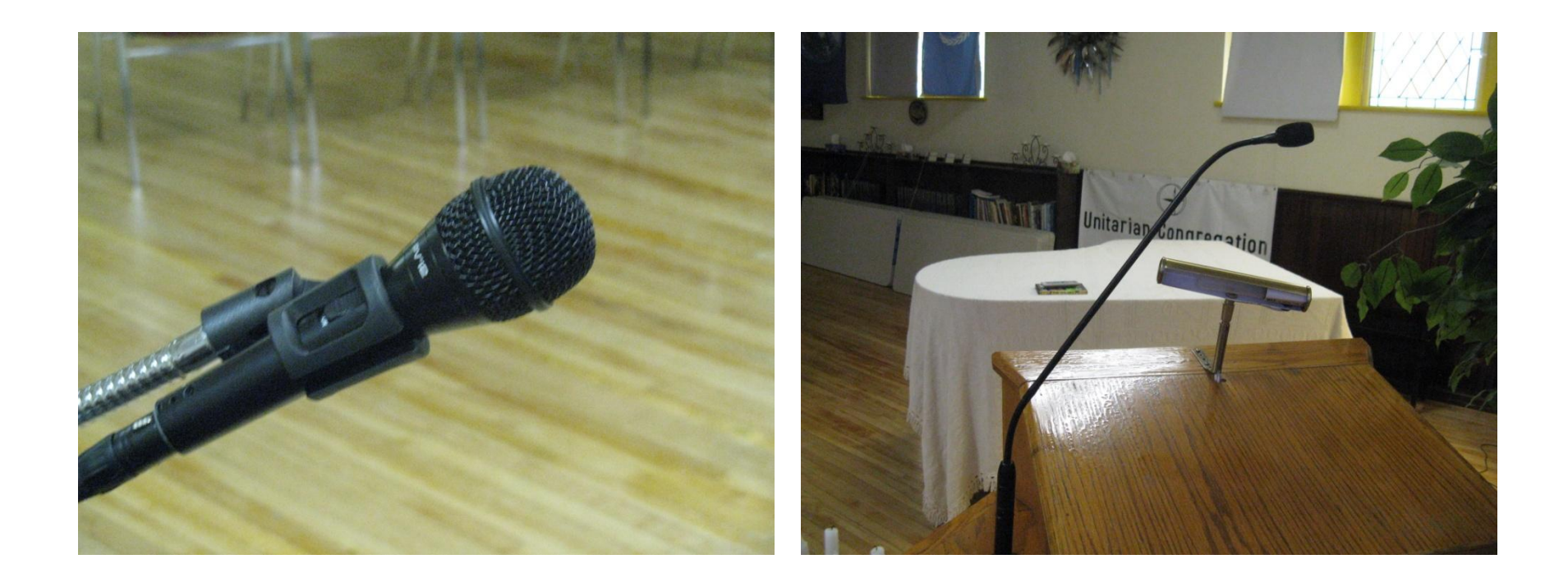

#### Floor Microphone **Podium Microphone**

#### Podium Mixer

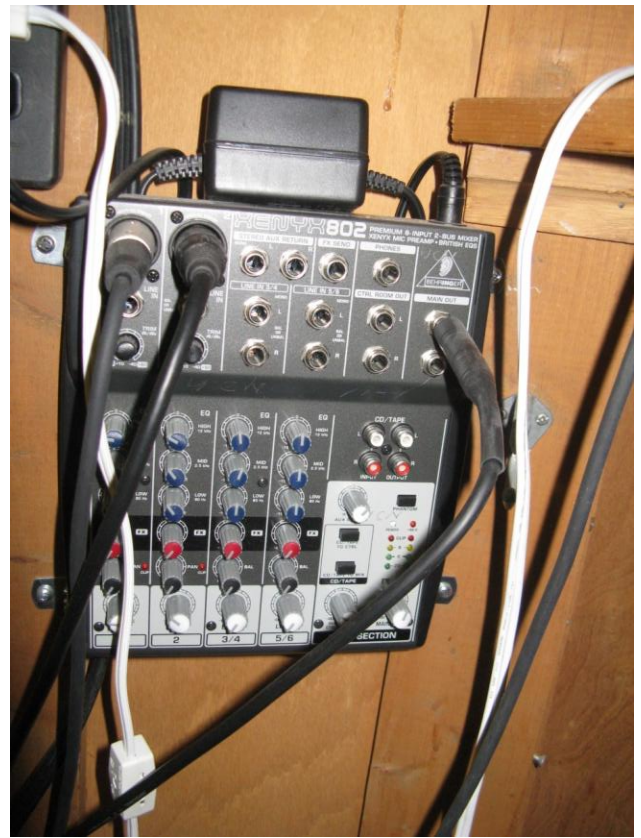

Microphone Inputs on Left, Output on Right Podium should be input 1, floor mic input 2.

#### Podium Controls

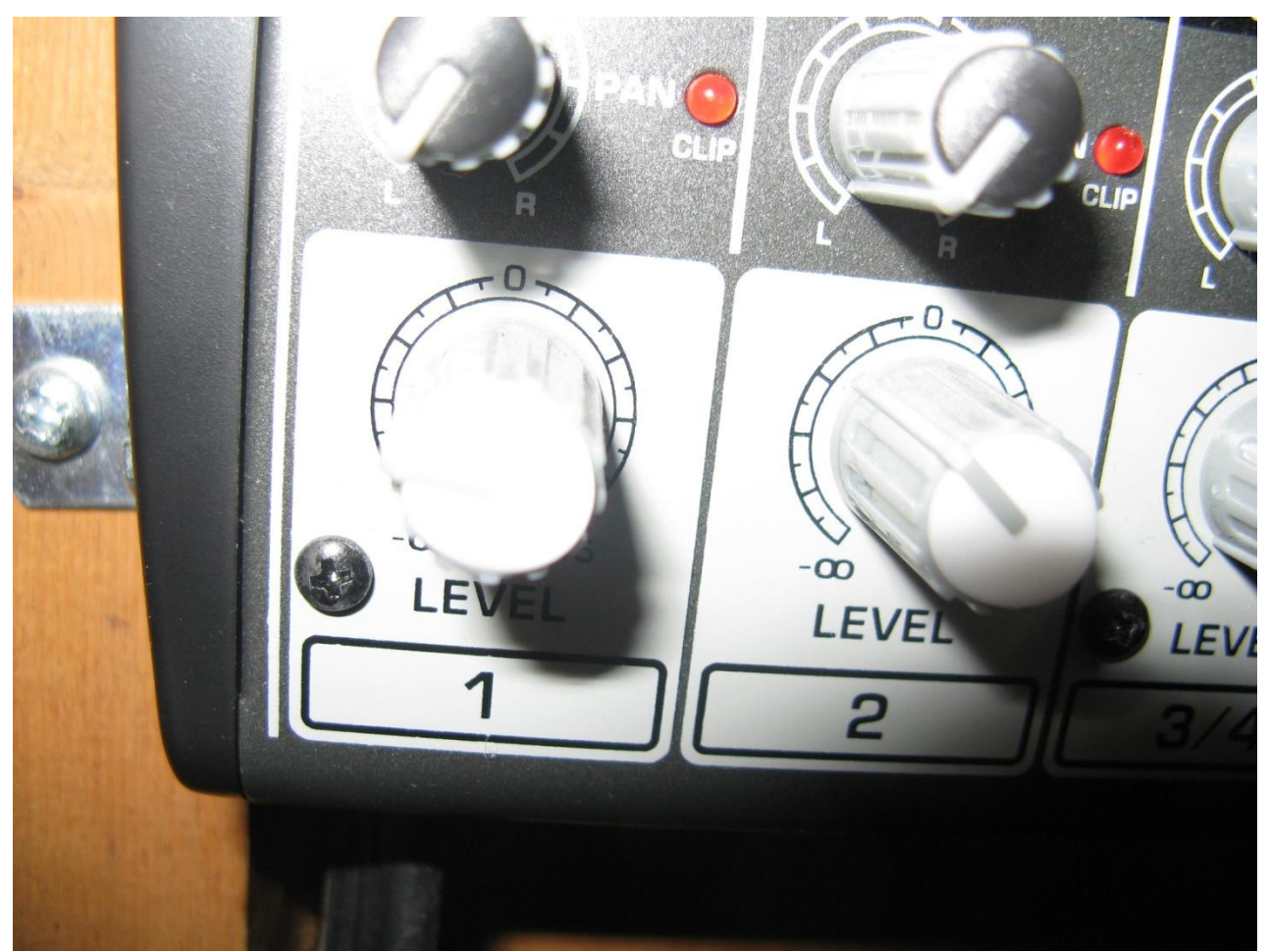

#### 1: Podium Microphone 2: Floor Microphone

## Podium Connection to Main Mixer

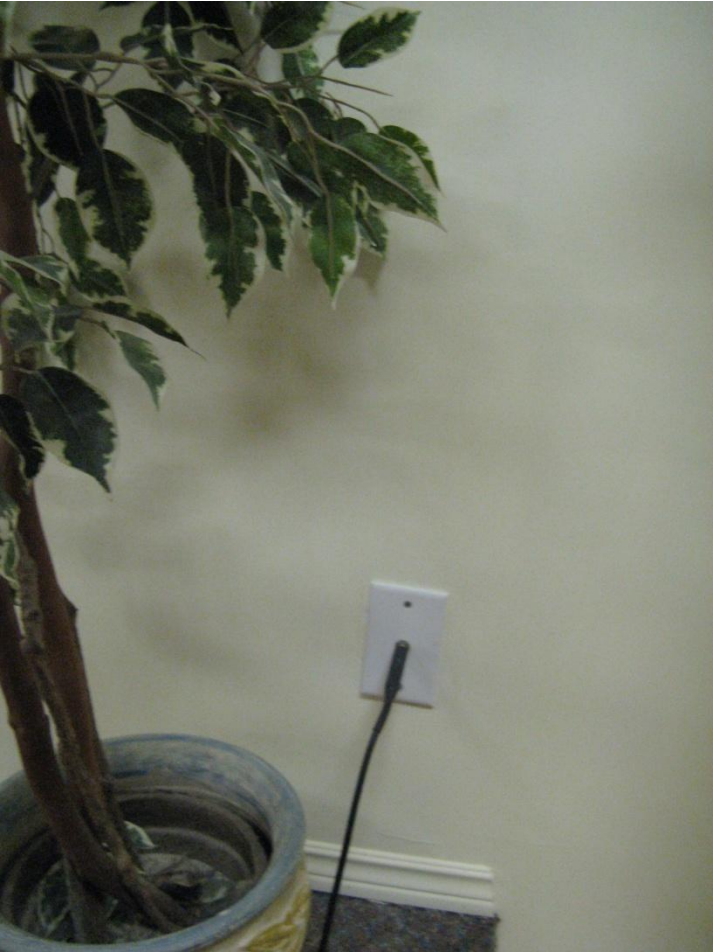

Be sure plug is in socket on wall to right of podium

#### Main Mixer

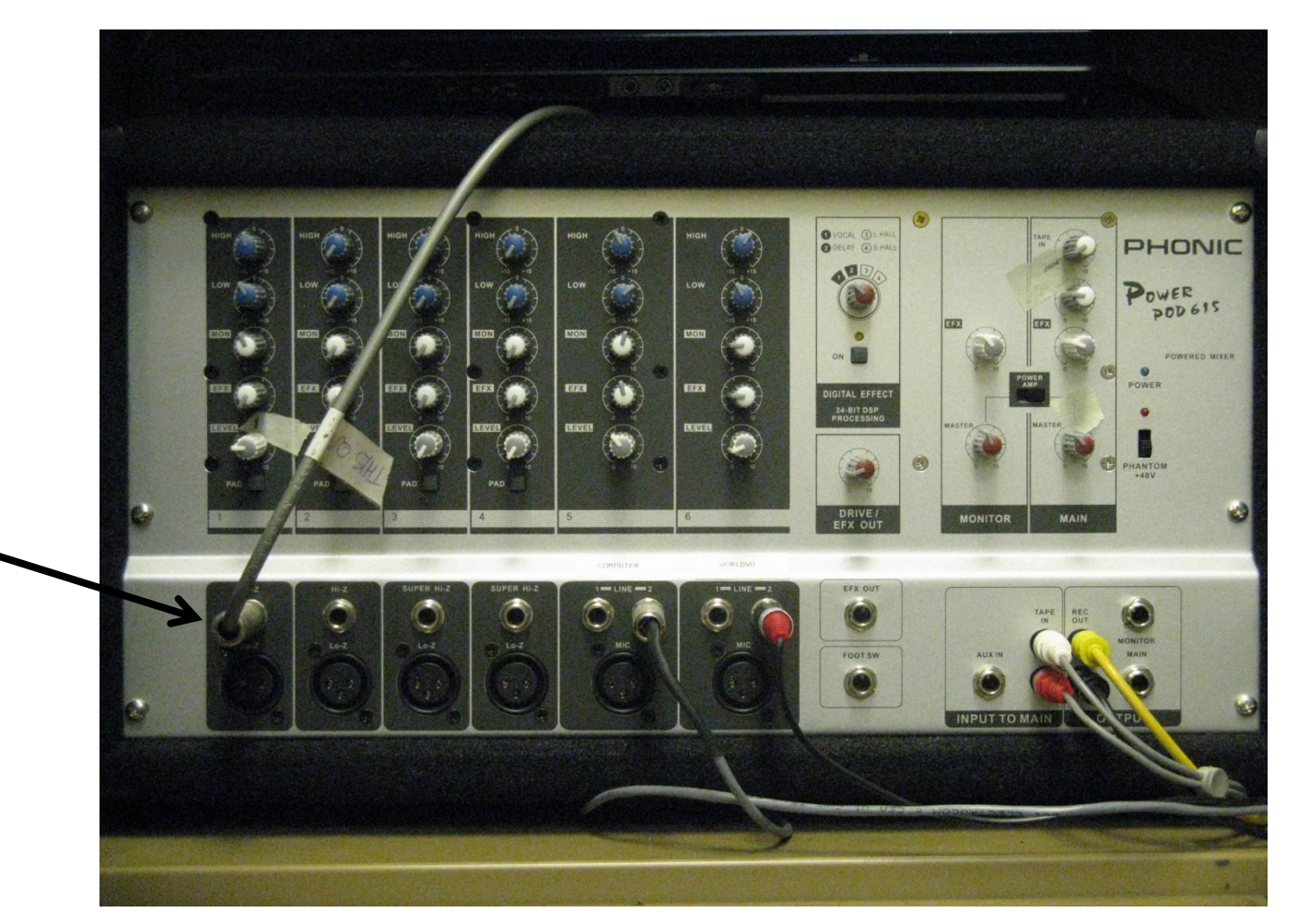

Line from Podium mixer goes into jack on far left as shown. Level control above input controls both microphones.

# Using the Projector

- Lower screen using switch on wall left of podium.
	- Switch positions:
		- Up raise screen
		- Down lower screen
		- Centre stop
- Turn on projector with remote control (kept in same cupboard as main mixer in office).
- Set input as described below for DVD, VHS, or computer

# Switches to Left of Podium

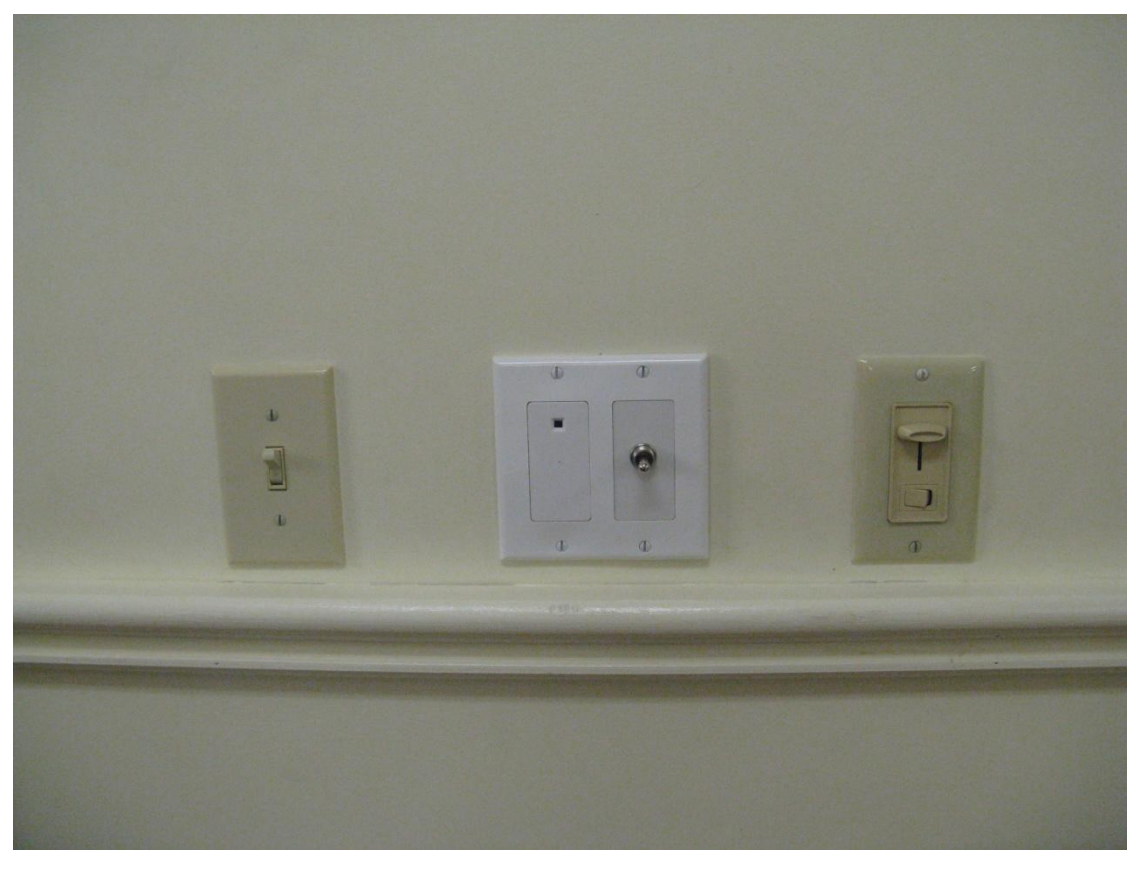

Left: Front fluorescent lights Centre: Screen switch Right: Pot lights

# Showing a DVD

- Set up projector as already described, set input using remote to Video.
- Turn on DVD player and press DVD/VCR button until DVD shows.
- Insert DVD. You can use DVD remote control from front of sanctuary by pointing it at the remote receiver, which is beside the screen switch.
- Control sound level with main mixer.

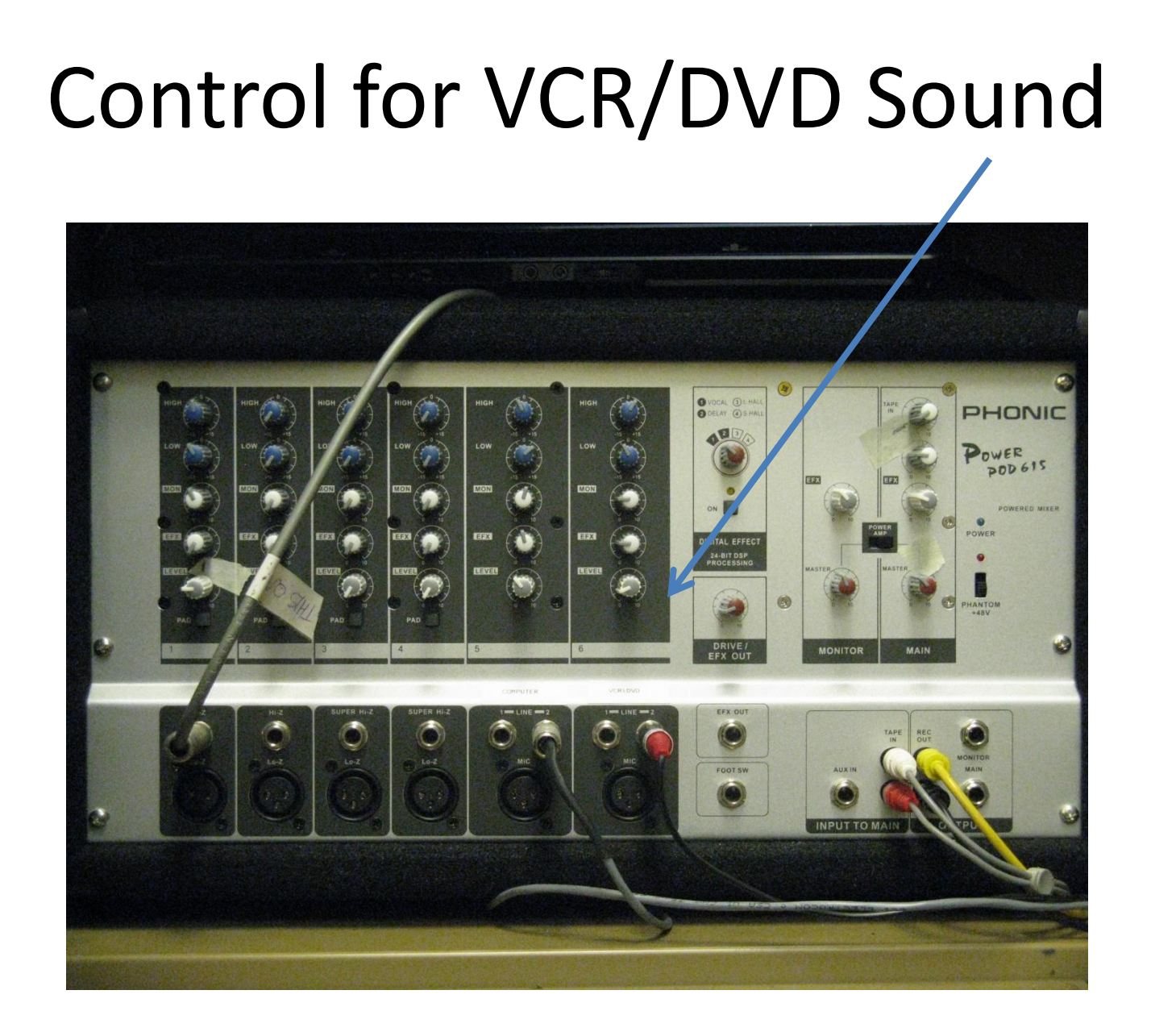

# Playing a VHS Tape

- Set up projector, set input to Video.
- Turn on DVD/VCR, set mode to VHS.
- Insert tape.
- Use remote control and set sound as for DVD.

# Playing a CD

- Use the DVD player to play a CD.
- It's not necessary to turn on the projector.

# Using Computer with Projector

- Any laptop with a VGA type video output can be used with the projector.
	- This includes virtually any laptop except Macbooks, which need an adaptor. People who travel with Macbooks know this, and generally have the adaptor.
- Plug laptop into jacks in wall to left of podium using cable kept in the same cabinet as main mixer.
- Large plug is for video, small one is for audio
	- Plug into headphone jack on laptop if audio is needed.

# UCN Laptop

- Located on top of mixer in cabinet
- Standard Toshiba laptop running Windows 7
- Has complete Microsoft Office 2007 as well as several different media players
- Ready for PowerPoint, Word, and just about any type of video file
- Bring presentation on USB stick or CD/DVD
- There is WiFi internet access at UCN. The password will be supplied to authorized users on request.

# To Set Up UCN Laptop

- Get laptop and power supply from cabinet.
- Laptop can be set up on podium if podium moved to left.
- Laptop can also be set on small table to left of riser.
- Plug in power and video/audio cables.
- Turn on projector, then laptop.
- Be sure projector is set to "Computer 1."
- Laptop should find projector automatically.

# Setting up Other Laptops

- Connect as before.
- If laptop doesn't "see" projector you may have to adjust it.
	- Set resolution for 1024X768 and set up for multiple monitors.
	- Controls to change monitors vary, for instance Dell uses Function-F8.